# Other Tweening Types

There are two other types of tweening that Flash provides, SHAPE tweening and CLASSIC tweening.

## **Shape Tweening**

Shape tweening allows you to animate one shape into another. It operates on objects drawn using tools such as the rectangle, oval or pencil tools. It **does not** work with grouped objects or symbols. To illustrate this we will tween a circle into a rectangle.

#### A Setting the Start Shape

1 Load Flash and create a new FLASH FILE or close the current file and start a new FLASH FILE.

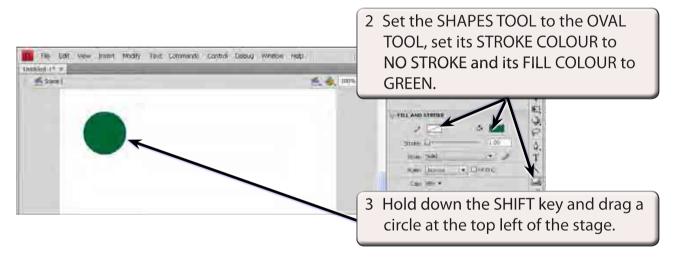

#### **B** Setting the End Shape

Let's set a 12 frame animation (0.5 seconds). When changing shape in an animation an extra KEYFRAME needs to be set at the end.

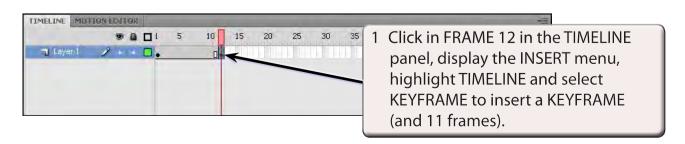

NOTE: When a major change is required in the animation (such as inserting a different object), a KEYFRAME rather that a PROPERTY KEYFRAME needs to be used.

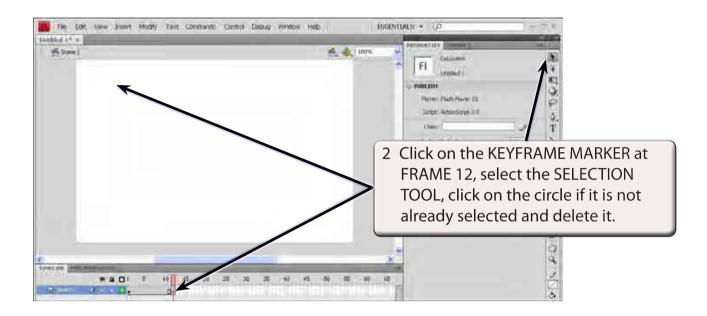

NOTE: i The KEYFRAME MARKER at FRAME 12 should be an open dot as there is now no content in the frame.

ii The circle is still at FRAME 1.

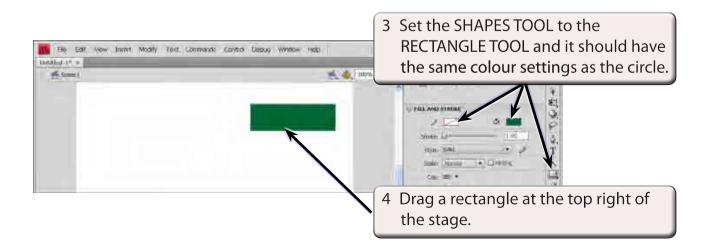

### C Setting the Shape Tween

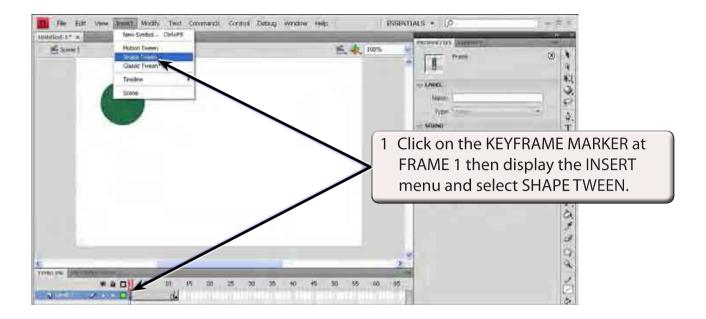

NOTE: Notice that the TIMELINE shading has changed to LIGHT GREEN to let you know that a SHAPE TWEEN has been set. A MOTION TWEEN is LIGHT BLUE.

2 Preview the animation and the circle should gradually change to the rectangle.

### D Adjusting Shapes

You can adjust the shapes to produce some interesting effects.

- 1 Click on the KEYFRAME MARKER at FRAME 1.
- 2 Select the SELECTION TOOL and click anywhere on the stage to deselect the circle.

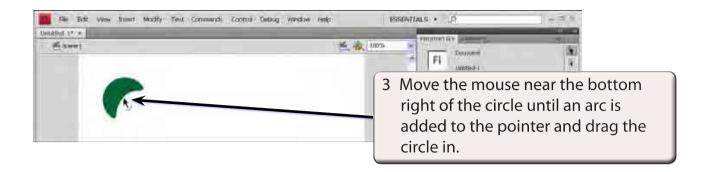

4 Preview the animation to view the effect.

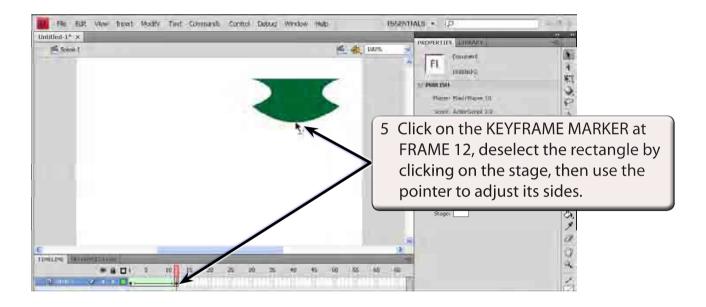

6 Preview the animation to view the effect.